# GWDG<br>NACHRICHTEN

**Active Directory der GWDG OpenIDM**

**Programmierprojekt "Widerstandsrechner" PDF-XChange Pro**

ZEITSCHRIFT FÜR DIE KUNDEN DER GWDG

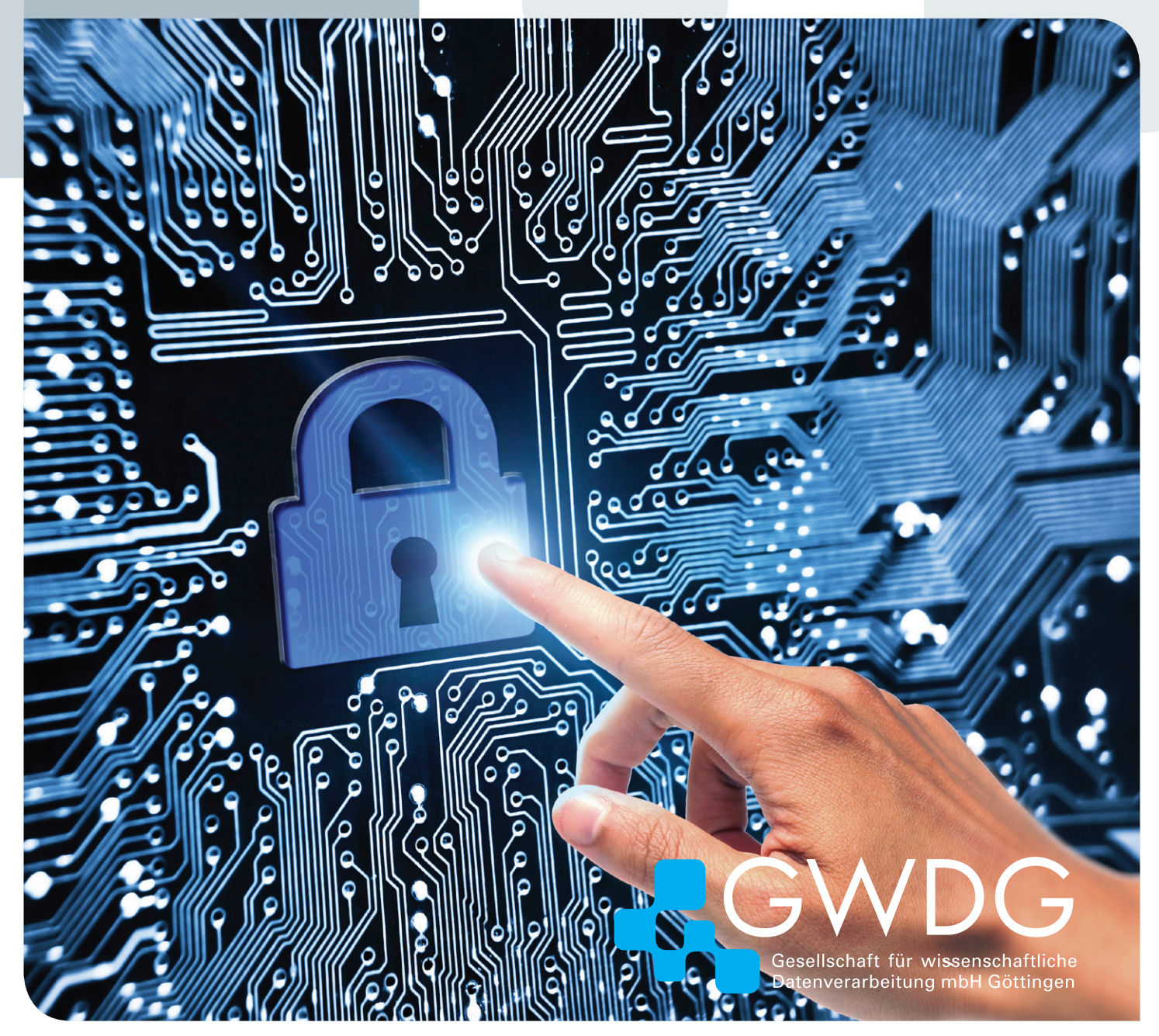

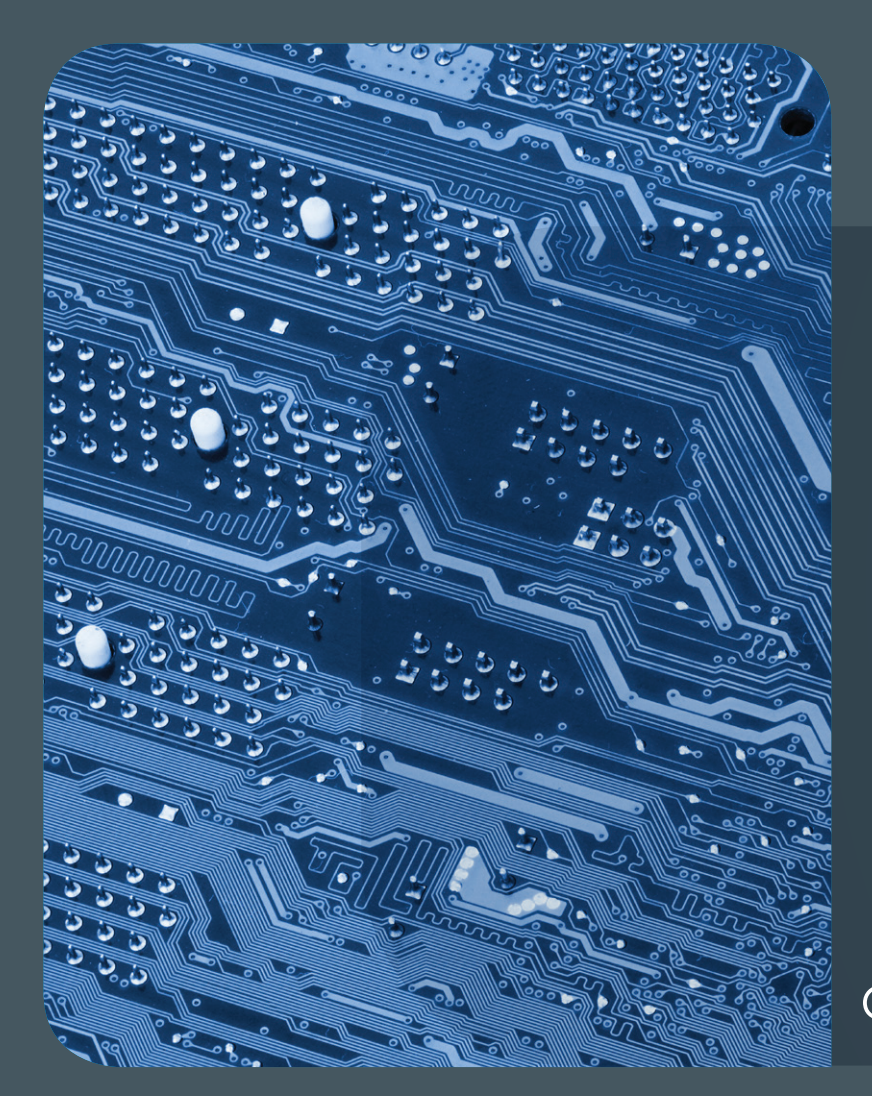

## Inhalt 06|15

4 **[Grundstruktur des Active Directory der GWDG](#page-3-0)** 7 **[OpenIDM – Open Source IdM im](#page-6-0)  [Rechenzentrum](#page-6-0)** 11 **[Programmierprojekt](#page-10-0)  ["Widerstandsrechner"](#page-10-0)** 15 **[PDF-XChange Pro für](#page-13-0)  [die Max-Planck-Gesellschaf](#page-13-0)t** [15](#page-15-0) **Kurz & knapp**  16 **[Personalia](#page-15-0)** 17 **[Kurse](#page-16-0)**

## GWDG<br>NACHRICHTEN

**Zeitschrift für die Kunden der GWDG**

ISSN 0940-4686 38. Jahrgang Ausgabe 6/2015

**Erscheinungsweise:**  monatlich

www.gwdg.de/gwdg-nr

**Auflage:** 500

#### **Fotos:**

© weerapat1003 - Fotolia.com (1) © semisatch - Fotolia.com (7) © chagin - Fotolia.com (10) © pterwort - Fotolia.com (14) © Edelweiss - Fotolia.com (19) © MPIbpc-Medienservice (3, 15, 16) © GWDG (2, 17)

#### **Herausgeber:**

Gesellschaft für wissenschaftliche Datenverarbeitung mbH Göttingen Am Faßberg 11 37077 Göttingen Tel.: 0551 201-1510 Fax: 0551 201-2150

**Redaktion:**  Dr. Thomas Otto E-Mail: thomas.otto@gwdg.de

**Herstellung:**  Maria Geraci E-Mail: maria.geraci@gwdg.de

**Druck:** GWDG / AG H E-Mail: printservice@gwdg.de

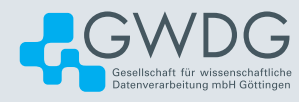

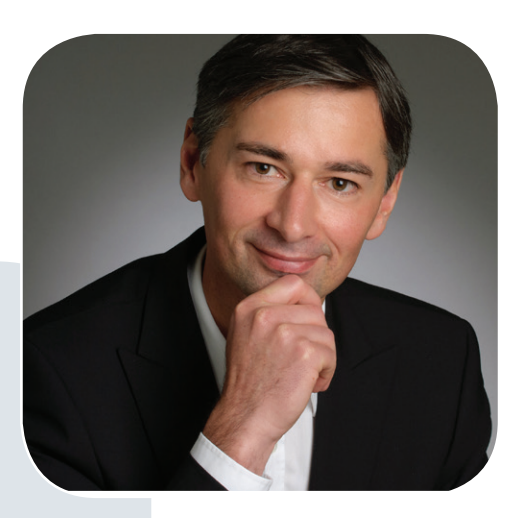

Prof. Dr. Ramin Yahyapour ramin.yahyapour@gwdg.de 0551 201-1545

#### Liebe Kunden und Freunde der GWDG,

in dieser Ausgabe finden Sie zwei Artikel, die sich mit Themen des User-Managements beschäftigen. Es handelt sich dabei um ein Themenfeld, das in diversen Facetten immer wieder Gegenstand der GWDG-Nachrichten war. Es ist beachtlich, dass die Aufgaben für eine konsolidierte Nutzerverwaltung mit Rollen- und Rechte-Management bereits seit vielen Jahren bekannt sind, es sich aber dennoch um einen Bereich handelt, der immer wieder Gegenstand von neuen Projekten und Anpassungen ist. Auch wenn die GWDG, ebenso wie andere Einrichtungen, eine gut funktionierende leistungsfähige Identity-Management-Infrastruktur betreibt, gibt es laufend neue Anforderungen und Entwicklungen, die Veränderungen erfordern.

Aktuell stellen sich zunehmend Fragen, wie man Nutzerverwaltung in Föderationen bzw. im Zusammenspiel mit Dritten organisiert. Weiterhin nehmen die Anforderungen an Datenqualität und Einhaltung von Policies zu, z. B. in welchem Zeitrahmen und wie zuverlässig Personen eine Rolle auch wieder verlieren bzw. aus Verzeichnissen entfernt werden. Aus der Nutzerverwaltung wird eine Datendrehscheibe, bei der Daten aus verschiedenen Quellen zusammengeführt und selektiv für andere Zielsysteme provisioniert werden. Es gibt zunehmend neue Technologien, Protokolle und Standards, die relevant werden, während andere Lösungen mit der Zeit obsolet werden.

Man würde sich wünschen, dass Nutzerverwaltung weniger komplex wäre. So bleibt sie auch für die Zukunft ein wiederkehrendes Thema und bietet Stoff für weitere Artikel in den GWDG-Nachrichten.

 **Ramin Yahyapour**

GWDG – IT in der Wissenschaft

## Grundstruktur des Active Directory der GWDG

<span id="page-3-0"></span>Text und Kontakt:

Katrin Hast katrin.hast@gwdg.de 0551 201-1808 Martina Willmann martina.willmann@gwdg.de 0551 201-1879

Der Artikel gibt einen kurzen Überblick über die Vorteile bei der Teilnahme am Active Directory der GWDG. Diese werden durch aktuelle Zahlen ergänzt. Im zweiten Abschnitt wird die kürzlich vorgenommene Änderung bei der automatischen Verbindung mit den Druckern und Laufwerken beschrieben. Dies kann auch als einleitende Maßnahme für die zukünftigen Änderungen bei den Zugriffsrechten auf die gemeinsamen Laufwerke betrachtet werden.

Seit 2002 betreibt die GWDG ein Active Directory (AD), welches im Laufe der Jahre stetig gewachsen ist. Inzwischen sind die meisten Institute der Universität Göttingen und einige Max-Planck-Institute in diesen Verbund integriert. Im AD der GWDG befinden sich zurzeit 11.456 Systeme, 235 Gruppen und 36 Domänen.

#### **VORTEILE BEI DER TEILNAHME AM ACTIVE DIRECTORY**

Die Migration in eine Domäne des AD der GWDG bietet viele Vorteile. Neben der Authentifizierung und Autorisierung für viele Services ist das AD auch die Grundlage für ein zentrales Client-Management. Dazu gehören die zentral gesteuerte Softwareverteilung und Softwareaktualisierung per Gruppenrichtlinie oder mit der baramundi Management Suite sowie die Aktualisierung und Verwaltung von Windows-Betriebssystemen und Sophos Anti-Virus. Diese und weitere Maßnahmen steigern signifikant die Sicherheit beim Umgang mit den DV-Komponenten.

Eine AD-Domäne ist eine Verwaltungseinheit, in der neben Computer- und Benutzerkonten auch Gruppen organisiert und vernetzt werden. Eine solche Zusammenfassung ermöglicht eine zentrale administrative Verwaltung und die Verwendung gemeinsamer Ressourcen. Innerhalb unserer AD-Struktur befinden sich die Benutzerkonten in der Domäne top.gwdg.de und die Gruppen und Computerkonten in den Ressourcen-Domänen. Dort werden auch die administrativen Privilegien an Instituts-Administratoren auf Teilstrukturen einer Domäne, sogenannte Organisatorische Einheiten (OUs), begrenzt vergeben.

Ziel ist es, durch eine zentrale Verwaltung von Benutzerkennungen, Computern und Druckern den Zugriff auf Ressourcen im Netzwerk für die Anwender zu vereinfachen. Gleichzeitig wird eine Arbeitserleichterung und eine verbesserte Unterstützung seitens der GWDG für die IT-Verantwortlichen in den Instituten erreicht.

Das bedeutendste Merkmal der AD-Struktur ist das ,,single sign on". Dies ermöglicht einem Benutzer nach einer einmaligen Authentifizierung den Zugriff auf alle Dienste, für die er

berechtigt ist, ohne sich ein weiteres Mal anmelden zu müssen. Standardmäßig hat jeder Benutzer nur einen Account. Nimmt eine Person mehrere Rollen im System ein, so kann sie auch mehrere Accounts benutzen. Ein Administrator verfügt beispielsweise neben seinem normalen Benutzer-Account noch über einen Administrator-Account.

Viele Max-Planck-Institute betreiben ein eigenes AD. Um Zugriffe auf die Ressourcen der GWDG, wie zum Beispiel Share-Point, mit einem Benutzer-Account aus dem eigenen AD zu ermöglichen, kann zwischen den beiden ADs ein Trust erstellt werden. Auch hier wird das oben beschriebenen "single sign on" verwendet.

#### **NEUE RICHTLINIEN ZUR AUTOMATISCHEN VER-BINDUNG MIT GEMEINSAMEN SPEICHERBEREI-CHEN (W:) UND INSTITUTSDRUCKERN IN DEN RESSOURCEN-DOMÄNEN**

Am 09.02.2015 haben wir nach entsprechender Vorankündigung grundlegende Änderungen bei der automatischen Verbindung von Druckern und gemeinsamen Speicherbereichen vorgenommen.

Inzwischen sind diese Einstellungen nicht mehr in den Gruppenrichtlinien der Domäne top.gwdg.de enthalten, sondern in den Ressourcen-Domänen, in denen auch die Computerkonten beheimatet sind. Hieraus resultiert, dass eine Zuordnung der

#### GWDG´s Active Directory

The article gives a brief overview of the advantages of participating in GWDG´s Active Directory. These are complemented by a few current numbers. The second section of the article describes the change in the automatic connection with the printers and shared drives and gives an preview of future changes.

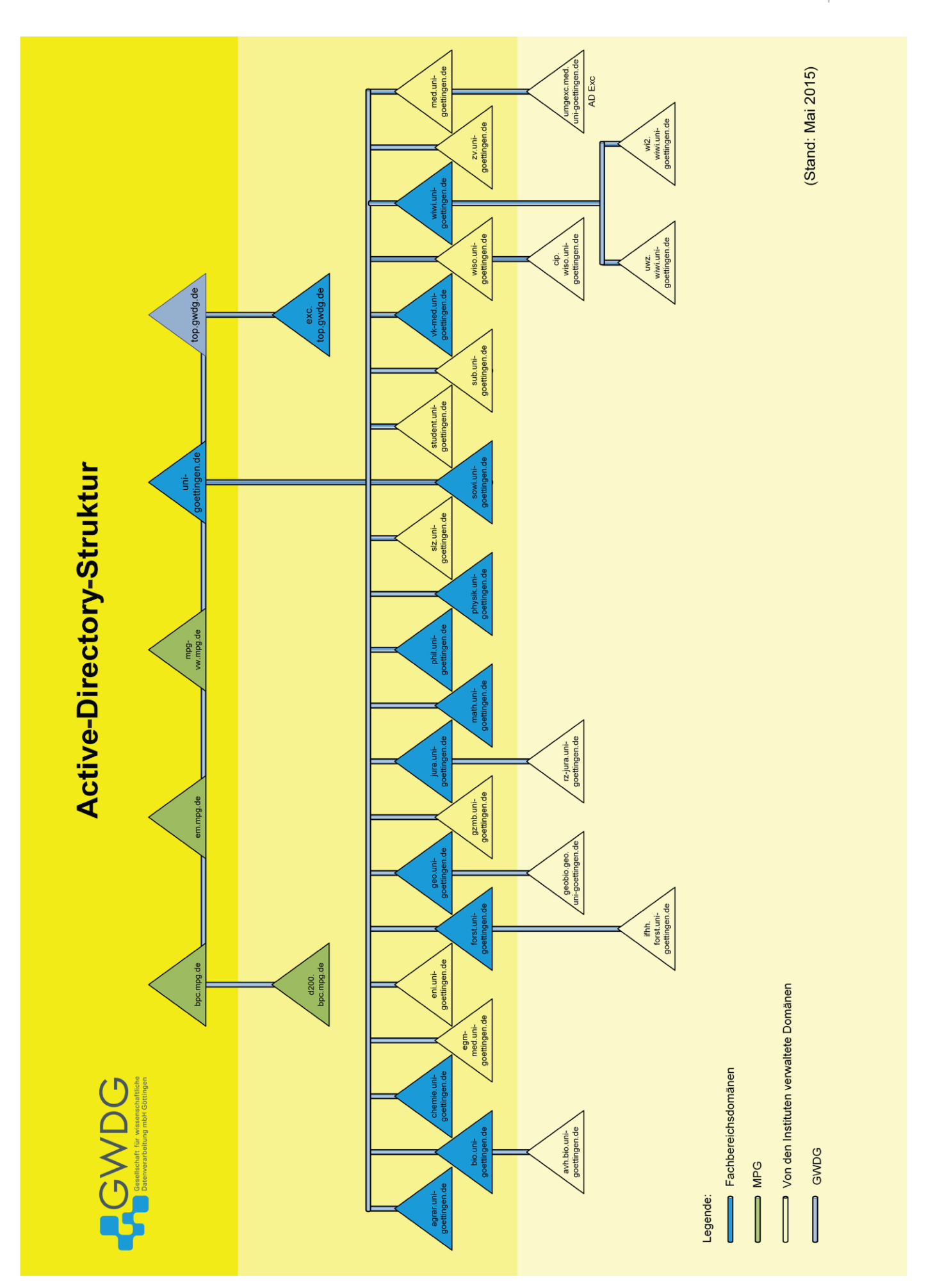

**5** <sub>gwdg</sub><br><mark>NACHRICHTEN</mark><br>06|15

Benutzerkonten in die Abteilungs-OUs durch die GWDG nicht mehr notwendig ist. Die gemeinsamen Laufwerke und Drucker werden automatisch bei einer Anmeldung an den Computern verbunden, sofern der Benutzer Mitglied der entsprechenden Gruppe ist.

Die Zuordnung zu den Abteilungsgruppen obliegt jetzt den lokalen Administratoren, die auch besser beurteilen können, ob und welche Zugriffberechtigungen ein Mitarbeiter haben darf.

Die Zugriffsberechtigungen werden durch die Aufnahme der jeweiligen Benutzerkonten in die Gruppen der Ressourcen-Domäne gewährleistet. Das bedeutet, dass ausschließlich die lokalen Administratoren Berechtigungen mit Hilfe der Zuordnung zu Gruppen vergeben.

Weitere Erläuterungen dazu finden Sie unter [http://www.](http://www.gwdg.de/index.php%3Fid%3D3069%0D) [gwdg.de/index.php?id=3069](http://www.gwdg.de/index.php%3Fid%3D3069%0D).

#### **AUSBLICK**

#### **Weitere Maßnahmen zur Erleichterung der Administration**

Mit der Verschiebung der Richtlinien für die automatisierte Verbindung an Laufwerken und Druckern werden künftig noch weitere Maßnahmen notwendig, um in den Instituten die Arbeit mit der DV zu erleichtern.

So soll die bisherige Verschachtelung der Abteilungsgruppen innerhalb der AD-Umgebung der Institute aufgelöst werden. Damit im Zusammenhang steht, dass die Zugriffsrechte auf die gemeinsamen Laufwerke einem Standard angepasst und damit in der Verwaltung der Zugriffsrechte deutlich übersichtlicher werden. Dabei werden auch die Zugriffe von Mac-Systemen berücksichtigt (siehe Abb. 1).

#### **Domänenreduzierung**

Die GWDG hat zur Einführung des AD im Jahr 2002 für jeden Fachbereich eine Domäne zur Verfügung gestellt, in der die Institute und Abteilungen der Universität Göttingen, getrennt nach Fachbereichen, ihre Systeme verwalten können. Einige Institute wünschten sich eigene Domänen, welche dann unterhalb des Fachbereichs erstellt worden sind. Dieses ist auf der Strukturübersicht auf Seite 5 zu sehen.

Aufgrund der Weiterentwicklung technischer Möglichkeiten für die Verwaltungsstrukturen innerhalb eines AD und der immer leistungsfähigeren Hardware (die auch im Hinblick auf die Servervirtualisierung Gültigkeit hat) gibt es inzwischen die Möglichkeit, wesentlich mehr Objekte innerhalb einer Domäne zu verwalten.

Nun hat sich bei einigen Instituten mit eigenen Domänen herausgestellt, dass die Nutzung der Domänen nicht mehr in einem sinnvollen Verhältnis zum Aufwand und zu den Kosten steht. Deshalb haben wir vor einigen Jahren begonnen, diese Domänen – nach Absprache mit den Zuständigen – in die entsprechenden Fachbereichsdomänen zu migrieren.

So können finanzielle Ersparnisse durch den Wegfall von Hardware und Lizenzen sowie beim Betrieb (z. B. Strom und Monitoring) erzielt werden und der Aufwand für die Administration der Server (Updates, Fehlerbeseitigung, Hardwareausfälle etc.) reduziert werden.

#### **KURSE**

Wir bieten unseren Kunden regelmäßig Kurse zum Thema Windows und Active Directory an. Nähere Informationen finden Sie unter [http://www.gwdg.de/index.php?id=1113](http://www.gwdg.de/index.php%3Fid%3D1113).

Wenn Sie Fragen zu diesem Thema haben, melden Sie sich einfach per E-Mail an [support@gwdg.de](mailto:support%40gwdg.de?subject=) oder per Webschnittstelle unter <https://support.gwdg.de>.

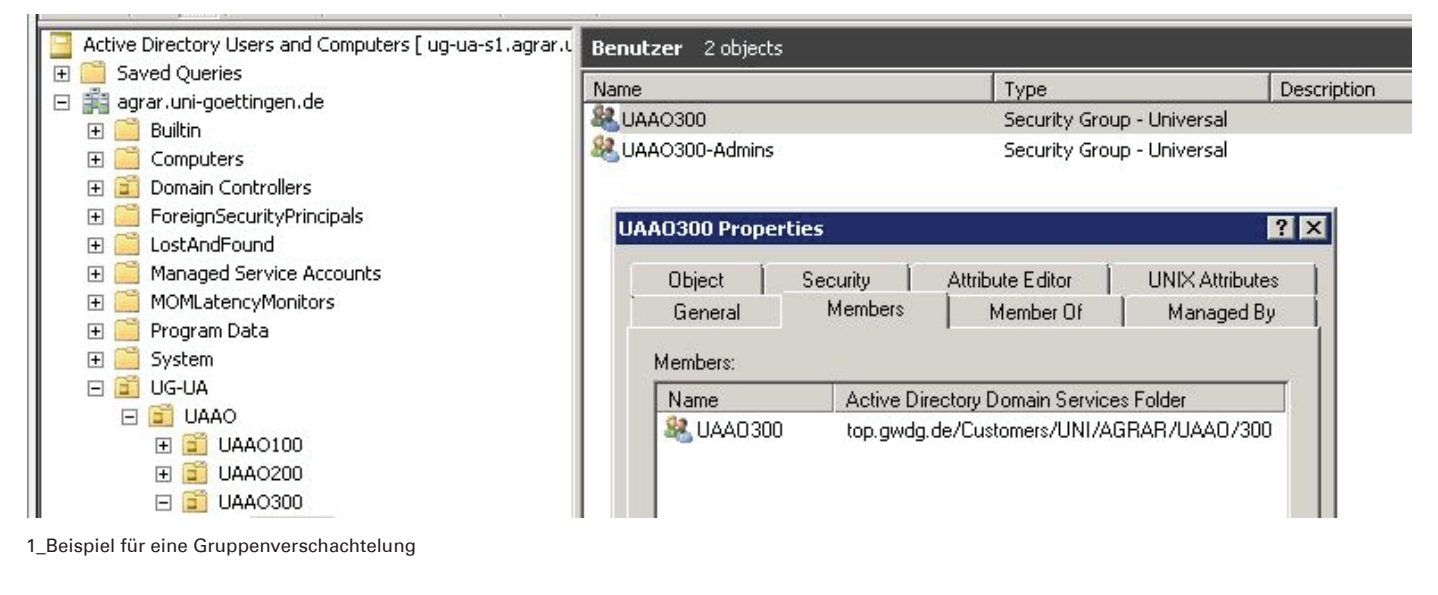

## <span id="page-6-0"></span>00110101<br>10100110 01001001

## OpenIDM – Open Source IdM im Rechenzentrum

#### Text und Kontakt:

Christopher Menke christopher.menke@gwdg.de 0551 39-21360

In vielen Bereichen ist Open Source eine echte Alternative zu proprietären Lösungen. Warum nicht auch im Bereich des Identity Management (IdM)? Der Autor dieses Artikels hat im vergangenen Jahr seine Masterarbeit bei der GWDG unter dem Titel "Konzeption und prototypische Implementierung eines OpenIDM-Systems unter Berücksichtigung der GWDG-IT-Infrastruktur" geschrieben und geht in diesem Artikel auf die Hintergründe, Konzepte und Implementierungen zur Integration eines Open-Source-IdM-Systems in die Rechenzentrumsinfrastruktur ein.

#### **EINLEITUNG**

Die GWDG betreibt seit dem Sommer 2014 ein Kundenportal (siehe auch die GWDG-Nachrichten 1-2/2015), welches Endkunden den Zugriff auf verschiedene Dienste der GWDG (z. B. GWDG Cloud Server) sowie die Verwaltung der eigenen Identität, wie Passwort-Änderungen, Adress-Anpassungen u. v. m., im Selfservice ermöglicht.

Das Kundenportal (<https://portal.gwdg.de>) steht Mitarbeitern der Max-Planck-Institute, die an das MetaDir der GWDG angeschlossen sind (siehe die GWDG-Nachrichten 4/2015), sowie Mitarbeitern und Studierenden der Georg-August-Universität Göttingen zur Verfügung.

Um auch externen Kunden einen Zugriff auf die Funktionen des Kundenportals zu ermöglichen, ohne dass sie einen GWDG-Account beantragen müssen, bietet das Portal ebenfalls die Möglichkeit der Selbstregistrierung.

Basierend auf dem identitätsabhängigen Lizenzmodell des MetaDir, dem IdM-System der GWDG, werden die Identitäten der selbstregistrierten Benutzer in einer Datenbank abgelegt, um Lizenzkosten dieser Benutzer in Bezug auf das Identity Management zu vermeiden.

Um einen Zugriff der selbstregistrierten Benutzer auf

bestimmte Dienste der GWDG zu ermöglichen, wird ihnen eine dienstabhängige Rolle zugewiesen, welche bewirkt, dass die Identität des Benutzers in das LDAP-Verzeichnis des Dienstes provisioniert wird.

Die Umsetzung der Provisionierung erfolgt dabei mit Hilfe des Programms "LDAP Synchronization Connector (LSC)" (siehe Abb. 1 und [1]), das jedoch verschiedene Stabilitäts- und Performance-Probleme aufweist und nicht für ein Identity-Lifecycle-Management von Identitäten (z. B. Namensänderung durch Heirat) konzipiert ist. Zur Adressierung dieser Probleme wurden daher innerhalb der Masterarbeit ein Konzept zur Ablösung des Programms LSC

#### OpenIDM at the GWDG

In many areas open source is a real alternative to proprietary solutions. Why not also in the field of Identity Management (IdM)? The author of this article wrote his master's thesis at the GWDG entitled "Design and prototypical implementation of a OpenIDM system taking into account the GWDG IT infrastructure" in the last year and this article is about the backgrounds, concepts and implementations to integrate a Open Source IdM system into the data centre infrastructure.

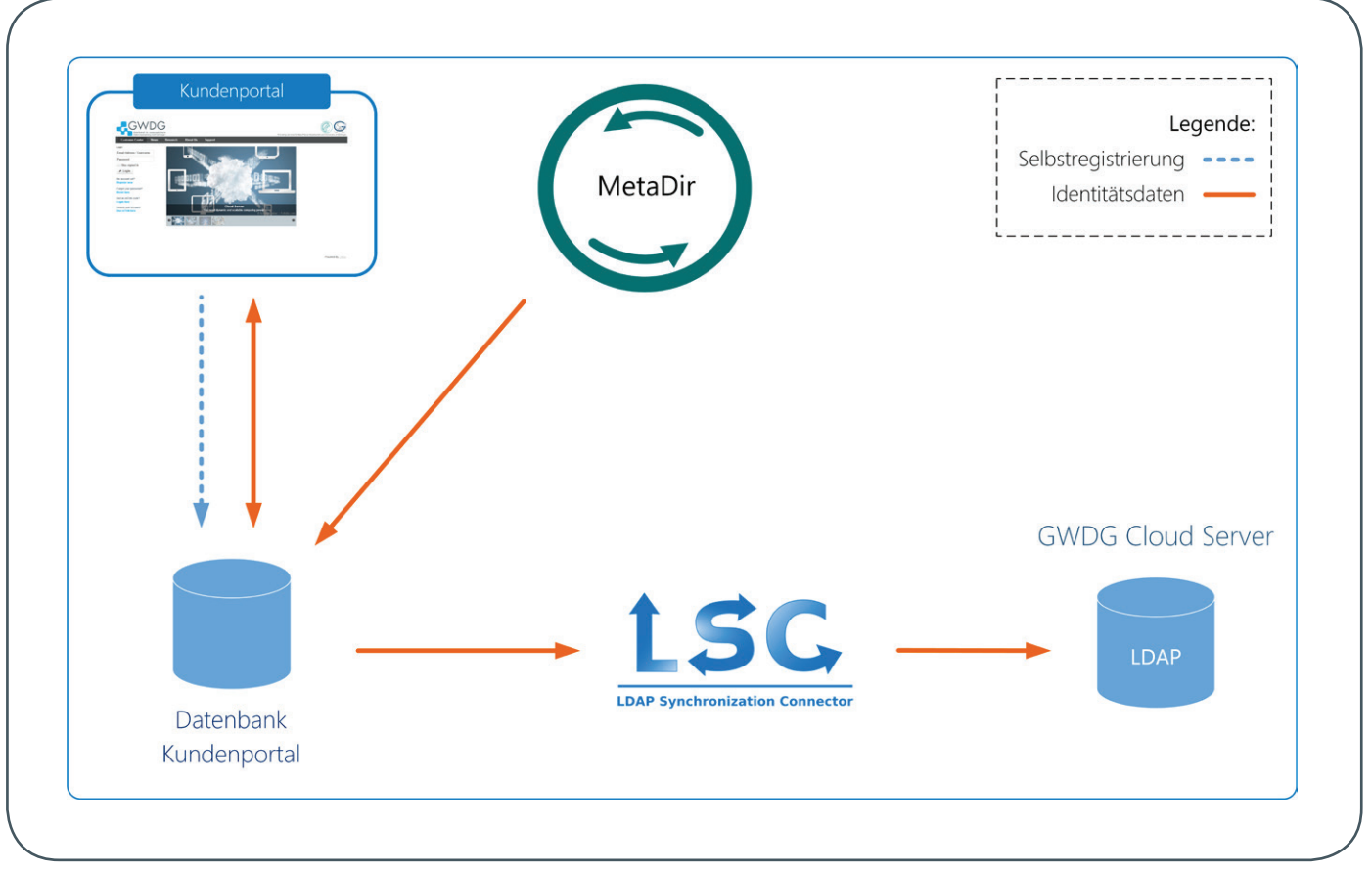

1\_Ausgangszustand

entwickelt sowie die Möglichkeit zur Provisierung weiterer spezifischer LDAP-Verzeichnisse und eines Active Directory geprüft.

Als Ergebnis der Masterarbeit wurden die Konzepte in einer Testumgebung umgesetzt und zudem eine Schnittstelle zum Datenaustausch zwischen den IdM-Systemen MetaDir und Open-IDM implementiert.

#### **IDENTITY MANAGEMENT (IDM)**

Durch die tägliche Nutzung einer Vielzahl von unterschiedlichen Diensten und Anwendungen, welche eine Authentifizierung der Benutzer erfordern, ist es mehr denn je erforderlich, eine gemeinsame Benutzerdatenbasis für die unterschiedlichen Verzeichnisdienste, Datenbanken und Anwendungen zu nutzen.

Ein IdM-System übernimmt dabei die zentrale Verwaltung von digitalen Identitäten mit deren Attributen und Berechtigungen. Zu den Kernaufgaben eines IdM-Systems gehören die Provisionierung und De-Provisionierung. Während bei der Provisionierung die Identität eines Benutzers, abhängig von dessen zugeordneten Gruppen und Rollen, in ein Endsystem zur Authentifizierung am jeweiligen Dienst überführt wird, wird diese Identität während der De-Provisionierung wieder aus dem Endsystem entfernt. Ein Beispiel hierfür ist ein Mitarbeiter, der zunächst neu eingestellt wird (Provisionierung), aber nach einer bestimmten Zeit das Institut bzw. die Einrichtung wieder verlässt und somit keinen weiteren Zugriff mehr auf den Dienst benötigt (De-Provisionierung).

Weitere Aufgaben eines IdM-Systems umfassen zudem die Gewährleistung des Identity-Lifecycle-Managements von Identitäten zur Änderung von Identitäten in allen Endsystemen sowie die Gewährleistung der Datensicherheit.

#### **OPENIDM**

OpenIDM ist ein Open-Source-IdM-System der Firma Forgerock [2], das nach der Abkündigung des Sun Identity Managers von den Sun-Entwicklern entwickelt wurde.

OpenIDM ist in Java programmiert und verwendet die Technologien Groovy, JavaScript und JSON zur Konfiguration des IdM-Systems.

Mit der Veröffentlichung der Version 3.1.0 von OpenIDM im Dezember 2014 [3] wurde eine Administrationsoberfläche bereitgestellt, die neben einer skriptbasierten Konfiguration auch eine Konfiguration über eine webbasierte Oberfläche ermöglicht.

Zur Anbindung von Endsystemen an OpenIDM stellt Forgerock mit dem Framework "OpenICF" verschiedene Konnektoren [4] zur Verfügung:

- · "Groovy"-Konnektor
- · "LDAP"-Konnektor
- "Scripted SQL"-Konnektor
- "Active Directory"-Konnektor
- "Powershell"-Konnektor

Diese unterschiedlichen Konnektoren ermöglichen die Provisionierung und De-Provisionierung von Identitäten in die entsprechenden Endsysteme, ebenso wie die Übernahme von Identitäten und eine Änderungsverfolgung aus Quellsystemen.

#### **KONZEPT UND UMSETZUNG**

Für die Umsetzung verschiedener IT-Anforderungen an das IdM-System zur Integration in die GWDG-IT-Infrastruktur wurde ein mehrstufiges Konzept entworfen, um die einzelnen

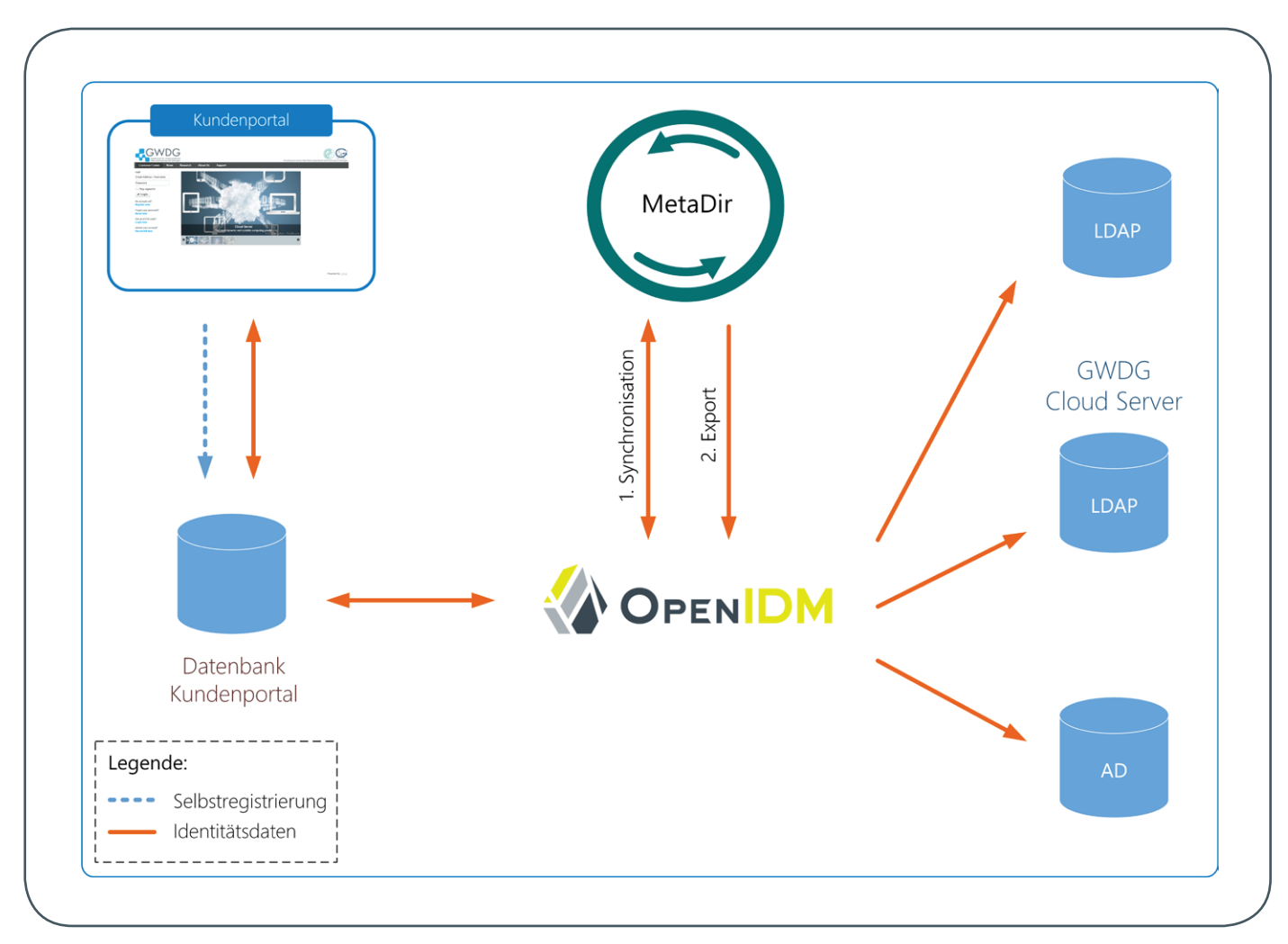

#### 2\_Konzepte und prototypische Implementierungen der Masterarbeit

Anforderungen in Umsetzungsphasen zu gliedern.

In der ersten Umsetzungsphase wurden die Identitäten der externen Benutzer aus der Datenbank des Kundenportals eingelesen und eine Änderungsverfolgung implementiert, um die Änderungen an den Identitäten im Sinne des Identity-Lifecycle-Managements in das OpenIDM-System übernehmen zu können.

Des Weiteren wurde ein spezieller Treiber entwickelt, um die Identitäten in ein spezifisches LDAP-Verzeichnis zur Authentifizierung der Benutzer am GWDG Cloud Server zu provisionieren.

Die zweite Umsetzungsphase umfasste nach erfolgreicher Ablösung des Programms LSC die Untersuchung zur Provisionierung weiterer spezifischer LDAP-Verzeichnisse sowie eines Active Directory, damit auch andere Dienste mit Hilfe des OpenIDM-Systems provisioniert werden und diese Dienste auch externen Benutzern über das Kundenportal zur Verfügung gestellt werden können. In der letzten Umsetzungsphase wurde eine Schnittstelle zum Datenaustausch zwischen dem OpenIDM-System und dem MetaDir prototypisch implementiert, um Identitäten zwischen den IdM-Systemen synchron zu halten und eine Übernahme von Identitäten aus dem MetaDir in das OpenIDM-System zu prüfen.

#### **AUSBLICK**

In der Masterarbeit wurden verschiedene Konzepte geprüft und prototypisch implementiert, um OpenIDM in die GWDG-IT-Infrastruktur zu integrieren (siehe Abb. 2).

Basierend auf der Masterarbeit wird OpenIDM derzeit in den Produktivbetrieb zur Ablösung des Programmes LSC überführt, um eine konsistente Provisionierung und De-Provisionierung zu ermöglichen und das Identity-Lifecycle-Management zu gewährleisten.

Der Anschluss weiterer Endsysteme an das OpenIDM-System wird geprüft, um externen Benutzern ebenfalls Zugriff auf Dienste der GWDG zu ermöglichen, ohne einen GWDG-Account beantragen zu müssen.

#### **FUSSNOTEN**

#### [1] [http://lsc-project.org/wiki](http://lsc-project.org/wiki/)

- [2] [https://www.forgerock.com/en-us/products/identity](https://www.forgerock.com/en-us/products/identity-management/)[management](https://www.forgerock.com/en-us/products/identity-management/)
- [3] [http://docs.forgerock.org/en/openidm/3.1.0/release-notes/](http://docs.forgerock.org/en/openidm/3.1.0/release-notes/index/chap-whats-new.html) [index/chap-whats-new.html](http://docs.forgerock.org/en/openidm/3.1.0/release-notes/index/chap-whats-new.html)
- [4] <http://openicf.forgerock.org/connectors/index.html>

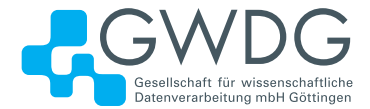

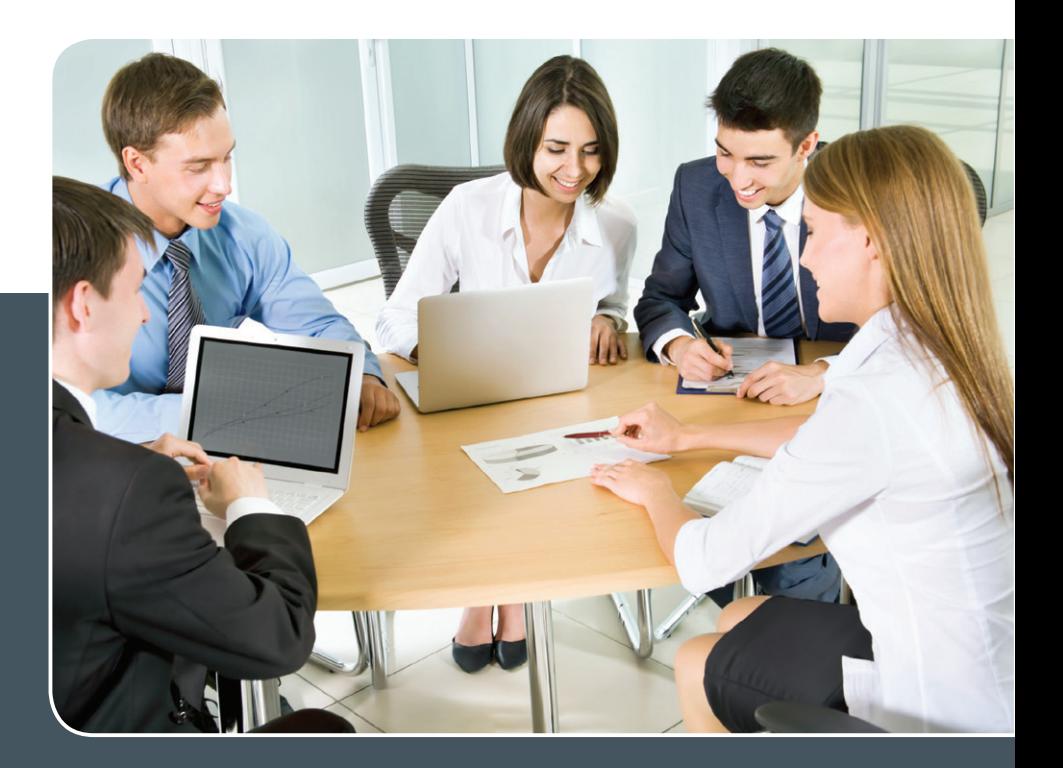

## MS SharePoint KOLLABORATION LEICHT GEMACHT!

#### **Ihre Anforderung**

 Sie möchten eine kooperative Kommunikationsund Informationsplattform für Mitarbeiter einrichten, die ständig und von überall verfügbar ist. Sie benötigen ein integriertes Dokumentenmanagementsystem und möchten gemeinsame Besprechungen und Termine planen und verwalten.

#### **Unser Angebot**

 Wir bieten Ihnen SharePoint als Kollaborationsplattform. Wir können z. B. eine SharePoint Site Collection als gemeinsames Portal für Ihre Arbeitsgruppe oder Ihr Projektteam einrichten. Eine solche Site Collection kann sowohl in Englisch als auch in Deutsch präsentiert werden. Mit einer umfangreiche Auswahl an Schablonen, Apps und Layout-Vorlagen können Sie das Design Ihrer Site Collection anpassen. Der Zugriff erfolgt über GWDG-Benutzerkonten. Weitere Authentifizierungsverfahren sind möglich.

#### **Ihre Vorteile**

- > Einheitliches Dokumenten-Managementsystem
- > Umfangreiche Listen und Bibliotheksfunktionen für Dokumente, Bilder oder Dateien
- > Steigern der Produktivität der Mitarbeiter durch vereinfachte tägliche Geschäftsaktivitäten.
- > Einfaches Planen und Protokollieren von Besprechungen
- > Führen nicht öffentlicher Diskussionsrunden
- > Wissensmanagement: Aufbau eines Wikis für Ihre Mitarbeiter
- > Bereitstellung von Informationen und Fachwissen für Mitarbeiter
- Geringer Entwicklungs- und Pflegeaufwand der SharePoint-Plattform für Benutzer
- > Individuell anpassbares Layout und Design
- > Optimale MS Office-Anbindung
- > Einfache Benutzer- und Gruppenverwaltung

#### **Interessiert?**

Der Dienst steht allen Mitgliedern der Max-Planck-Gesellschaft und der Universität Göttingen zur Verfügung. Voraussetzung für die Nutzung ist die Benennung eines Ansprechpartners, der die Administration Ihrer Site Collection übernehmen soll. Wenn Sie SharePoint nutzen möchten, senden Sie bitte eine entsprechende E-Mail an support@gwdg.de. Nähere Informationen zu SharePoint sind auf der u. g. Webseite zu finden.

#### с<br>сн**r**існтем 11 06|15

## Programmierprojekt "Widerstandsrechner"

#### <span id="page-10-0"></span>Text und Kontakt:

Eduard Dreger eduard.dreger@gwdg.de 0551 39-20367

Thorsten Hindermann thorsten.hindermann@gwdg.de 0551 201-1837

Ines Lewandrowski ines.lewandrowski@gwdg.de 0551 39-20511

Jannis Thomae jannis.thomae@gwdg.de 0551 201-2178

Im Rahmen der Ausbildung zum Fachinformatiker – Anwendungsentwicklung bei der GWDG befassen sich die drei Auszubildenden auch mit dem Themenbereich "Entwicklung mit anderen Programmiersprachen/Plattformen". Hierzu gibt es spezielle Projekte, zu denen auch das in diesem Artikel dargestellte gehört. Da der Großteil der Ausbildung in der Programmiersprache Java erfolgt, steht die Programmierung hierbei unter dem Motto "Wir programmieren alles, nur nicht Java!". In einer 1,5- bis 2-stündigen Programmierübung pro Woche beschäftigen sich die Auszubildenden gezielt mit einem vorbereiteten Themenschwerpunkt.

#### **WARUM DIESES PROJEKT?**

Bei der Recherche, wie die Abschlussprüfungsprojekte aufgebaut sind, wurde auf einer entsprechenden Webseite ein ähnliches Projekt gefunden. Daraus entstand dann die Idee, so zu "tun", als wenn die GWDG-Auszubildenden zum Elektroniker für Geräte und Systeme die Anforderung an so eine kleines Hilfsprogramm hätten, da hier noch viel mit Widerständen gearbeitet wird. Nach dieser "Initialzündung" fing das Projekt ganz von allein an, Form und Gestalt anzunehmen.

#### **PROJEKTBEGINN**

Nach kurzer Recherche im Internet war schnell eine Seite gefunden, die einen Online-Widerstandsrechner beinhaltete. Die Informationen auf dieser Seite sind die Eckdaten zum aktuellen Projekt. Die Projektformulierung war schnell gefunden und die ersten Vorbereitungen für die Programmierübungen konnten gestartet werden.

#### **ANFORDERUNGEN**

- · Es soll eine Anwendung erstellt werden, mit deren Hilfe ein Elektroniker für Geräte und Systeme einfach durch Anklicken/Antippen des entsprechenden Farbcodes den Widerstand eines ihm vorliegenden Kohle-/Metallschichtwiderstands bestimmen kann.
- · Herausforderung: Die Anwendung/App soll über viele verschiedene Plattformen/Geräte eine gleiche oder ähnliche Benutzeroberfläche und -führung haben.
- · Die zu unterstützenden Plattformen/Geräte sind:
	- › Windows-Forms-Anwendung
	- › Microsoft Excel (mit Hilfe von Visual Studio Office Tools)
	- › PowerShell-CmdLet
- › Grafische PowerShell-Oberfläche für das CmdLet
- › Windows-Store-8.x-Anwendung
- › Windows-Presentation-Foundation (WPF)-Anwendung
- › Windows Phone App
- › iOS Universal App
- › iOS Universal App mit Swift
- › ASP.NET-Webanwendung
- › SharePoint-Webpart

Die in Fettschrift dargestellten Aufzählungspunkte sind schon im Rahmen des Projekts programmiert worden. Um den Rahmen dieses Artikels nicht zu sprengen, werden ausgewählte Teilprojekte aus der obigen Liste kurz beschrieben und nur verkürzte Quellzeilen-Auflistungen abgedruckt.

#### **STRUKTURIERUNG DES PROGRAMMS**

In der ersten Besprechung zum generellen Programmansatz wurde schnell klar, dass das Programm für die meisten Anforderungen in die drei bekannten Teile "Modell", "Anzeige" und

#### Programming project "resistor calculator"

As part of GWDG´s training as an IT specialist for application development the three trainees also deal with the topic "development with other programming languages / platforms". For this purpose, there are special projects. One of them is shown in this article. Since most of the training takes place in the Java programming language, the programming stands under the motto "We are programming everything except Java!". In a 1.5- to 2-hour programming exercise per week, the trainees deal specifically with a prepared thematic focus.

"Steuerung" strukturiert werden kann – weithin in der Programmierung als Entwurfsmuster MVC bekannt: Model-View-Controller Design Pattern. Nach dieser Klärung des Konzepts konnte die eigentliche Programmierung beginnen.

#### **DIE PROGRAMMIERUNG**

Die Programmierung wurde in einzelnen Programmierübungen in der Reihenfolge entsprechend der obigen Liste durchgeführt. Zuerst die Klassenbibliothek bzw. der Webservice, die/der das Modell beinhaltet. Die Anzeige und Steuerung unter Einbeziehung des Modells erfolgten dann in den jeweiligen Programmierübungen zu den einzelnen Schwerpunkten.

Es folgen kurze Beschreibungen zu den Themen.

#### **PORTABLE KLASSENBIBLIOTHEK**

Das "Datenmodell" dieser Anwendung ist sehr einfach: zwei Berechnungsmethoden für Kohleschicht- und Metallschichtwiderstände sowie Aufzählungskonstanten (Fachbegriff Enumeratoren) für die Umsetzung der Farbringe/-werte in die entsprechenden Zahlenwerte. Daten werden nicht gespeichert.

Der Sinn und Zweck dieser portablen Klassenbibliothek soll sein, die in allen Projektteilen auftretende Umsetzung der Farben in Zahlenwerte und die abschließende Berechnung nicht immer wieder erneut eingeben zu müssen. Hier lautet die Devise "einmal schreiben, mehrfach nutzen".

Das folgende Listing-Fragment zeigt einen Enumerator:

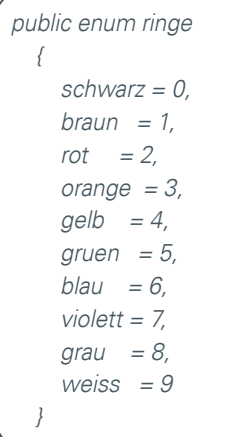

Das nächste Listing-Fragment zeigt Teile der Berechnungsmethoden:

public string RCalc(int ring1, int ring2, int ring3, double mul, double tol)  $\left\{ \right.$  // Erster Ring Hunderter-, zweiter Ring Zehner- und //dritter Ring Einer-Wertigkeit  $erg = (ring1 * 100) + (ring2 * 10) + ring3; // Zusammen-$  //setzen des Widerstand // Die Werte der Aufzählung durch 100 dividieren mul /=  $100$ ; // entspricht mul = mul /  $100$ ; // Das Widerstandergebnis mit dem Widerstandsmulti- //plikator berechnen erg  $*$ = mul; // entspricht erg = erg  $*$  mul;

 // Die Werte der Aufzählung durch 100 dividieren  $tol$  /= 100; //entspricht tol = tol / 100; // Vom feststehenden Widerstandsergebnis die Tole- //ranz berechnen ergtol = (erg / 100)  $*$  tol; // Das errechnete Widerstandsergebnis und Toleranz als //Zeichenkette zurück geben return "Der Widerstand beträgt " + erg.ToString() + "  $+/-$  " + ergtol.ToString() + " Ohm."; }

#### **WEBSERVICE**

Der Sinn eines Webservices ist es, Funktionen auf entfernten Systeme über das Web zugreifbar zu machen. In unserem Fall machen wir mit dem Webservice die Farb-/Werteumwandlung und die Berechnungsmethoden per Webservice über das Web zugreifbar. Dabei werden die vorhandenen Enumeratoren und Berechnungsmethoden mittels einer Ummantelung (Fachbegriff "Wrapper") per Webservice zugreifbar gemacht.

Vorteil: Wenn etwas in der Klassenbibliothek korrigiert wird, reicht es aus, beim Webservice diese Datei auszutauschen und schon arbeitet der Webservice korrekt, ohne dass hier noch etwas geändert werden muss.

Nachfolgend ein Teil-Listing des Webservice und einer Ummantelung (Wrapper):

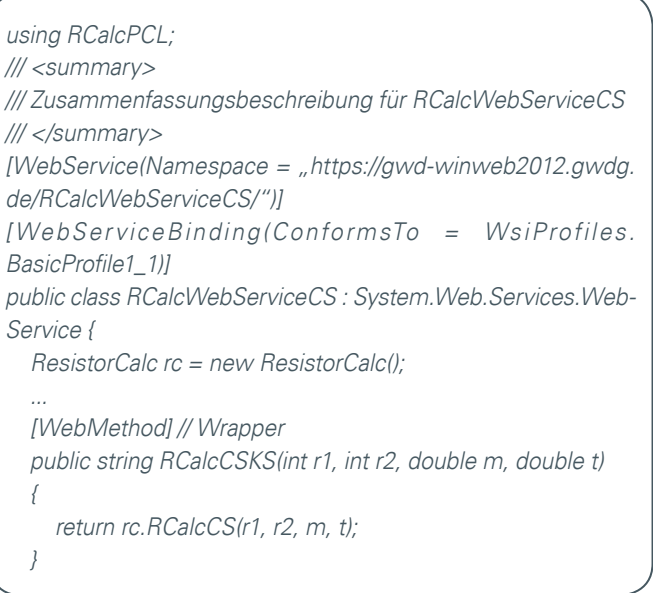

#### **WINDOWS-FORMS-ANWENDUNG**

Die Anzeige erfolgt hierbei über eine grafische Benutzeroberfläche, die mittels "Drag and Drop-Verfahren" in Visual Studio erzeugt wurde.

Die Steuerung der einzelnen Elemente wurde dann programmatechnisch gelöst. Zur Lösung der Aufgabe wurde die erstellte Klassenbibliothek mit dem Modell wiederverwendet:

using RCalcPCL;

Es wurden für alle benötigten Farben der Ringe Variablen erstellt und initialisiert:

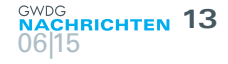

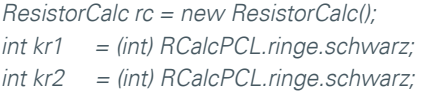

}

}

Für eine automatisch aus der Klassenbibliothek erzeugte Anzeige der möglichen zu wählenden Farben wurde die Windows-Forms-Anwendung wie folgt initialisiert:

public Form1() { InitializeComponent(); this.cbkr2.DataSource = Enum.GetValues(typeof(ringe)); this.cbktol.DataSource = Enum.GetValues(typeof(ringtol)); …

Zur Eingabe der einzelnen Farben haben wir uns für Comboboxen entschieden. Um die entsprechenden Variablen bei Veränderung zu setzen, wurde wie folgt vorgegangen:

```
private void comboBox5_SelectedIndexChanged(object sen-
der, EventAras e)
{
 mr1 = (int)cbmr1. SelectedItem;
```
Zwei Funktionen zur Berechnung der entsprechenden Widerstände werden aus der Klassenbibliothek genutzt (RCalcCS und RCalc). Nach Eingabe aller Werte werden über die Funktion button1\_Click bzw. button2\_Click die Berechnung aufgerufen und der entsprechende Antwortsatz geliefert:

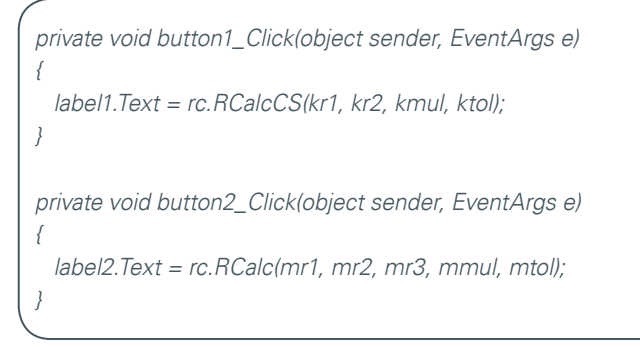

Das Ergebnis zeigt Abb. 1:

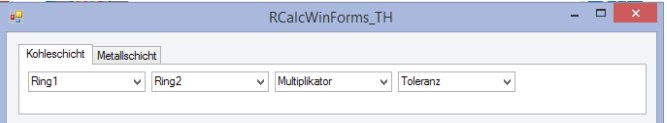

1\_Windows-Forms-Anwendung

#### **MICROSOFT POWERSHELL-CMDLET**

Als Erweiterung für die PowerShell haben wir als nächstes ein RCalc-Cmdlet geschrieben.

Ein Cmdlet besteht immer aus einem Verb und einem Nomen. Häufig verwendete Verben sind dabei show, get, set oder select. Für unser Programm verwenden wir show als Verb und RCalc als Nomen.

[Cmdlet(VerbsCommon.Show, "RCalc", DefaultParameterSet- $Name = "Kohleschicht")$ 

Für das Cmdlet müssen die obligatorischen (Ring 1, Ring 2, Multiplikator und Toleranz)

 $[Parameter (Position = 0, Mandatory = true, ParameterSetNa$  $me =$  "Kohleschicht", HelpMessage = "Farbe eingeben")  $[Parameter (Position = 0, Mandatory = true, ParameterSetNa$  $me =$  "Metallschicht", HelpMessage = "Farbe eingeben")]

public String ring1 { get; set; }

und optionalen Parameter (Ring 3) definiert werden:

 $[Parameter (Position = 4, Mandatory = false, ParameterSetNa$  $me =$  "Metallschicht", HelpMessage = "Farbe eingeben")]

public String ring3 { get; set; }

Zur Auswertung der vom Benutzer eingegebenen Farben werden die in der Klassenbibliothek definierten Enumeratoren herangezogen und die entsprechenden Variablen (ring1, ring2...) auf die erhaltenen *Integer* gesetzt. Wurde die Farbe falsch geschrieben oder existiert sie nicht, so wird 0 zurückgegeben.

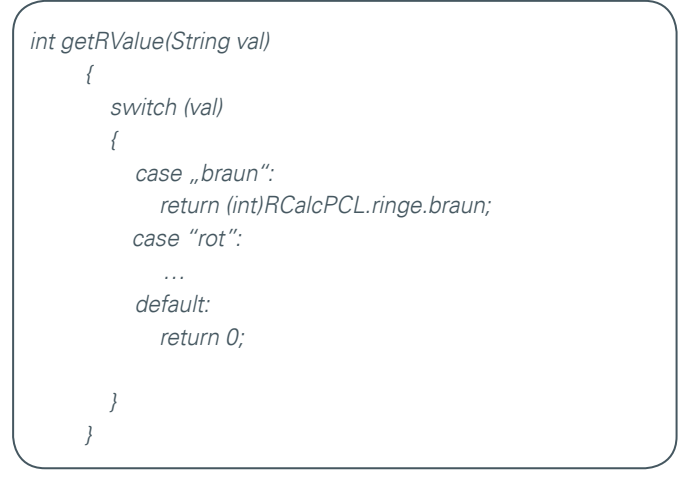

Zur Berechnung werden die in der Klassenbibliothek definierten Funktionen RCalc und RCalcCS herangezogen und der als Rückgabewert erhaltene String ausgegeben.

Das Ergebnis dieses Aufrufs zeigt Abb. 2:

PS C:\WINDOWS\system32> Show-ResistorCalculating -mul braun -ring1 braun -ring2 schwarz -tol braun Der Widerstand beträgt 100 +/- 1 Ohm.

PS C:\WINDOWS\system32> |

2\_PowerShell-CmdLet mit Parametern

#### <span id="page-13-0"></span>**GRAFISCHE POWERSHELL-OBERFLÄCHE FÜR CMDLET**

Nicht jeder Anwender kommt mit einer Kommandozeile zurecht: Kommandos auswählen, Parameter finden/wissen, die eingegeben werden müssen. Welche Werte sind gültig? Das alles kann verwirrrend und abschreckend sein.

Mit der PowerShell von Microsoft ist es möglich, für Anwender Skripte mit einer grafischen Oberfläche zu entwickeln. Hierbei werden direkt die Methoden/Funktionen für die grafischen Oberflächenelemente aufgerufen und parametrisiert. Das Endergebnis für den Anwender ist ein "Windows"-Programm, das so aussieht und sich auch so bedienen lässt. Aber es ist und bleibt ein Skript, das der Nutzer aber so nicht direkt sieht oder den Unterschied merkt. Der Vorteil: Die Eingabe geht wie gewohnt per Mausklick und mit weniger Tipp-Arbeit (siehe Abb. 3).

#### **AUSBLICK**

Wenn dieses Projekt abgeschlossen ist, könnte ein Folgeprojekt die Programmierung eines RPN-Taschenrechners sein. Gerade

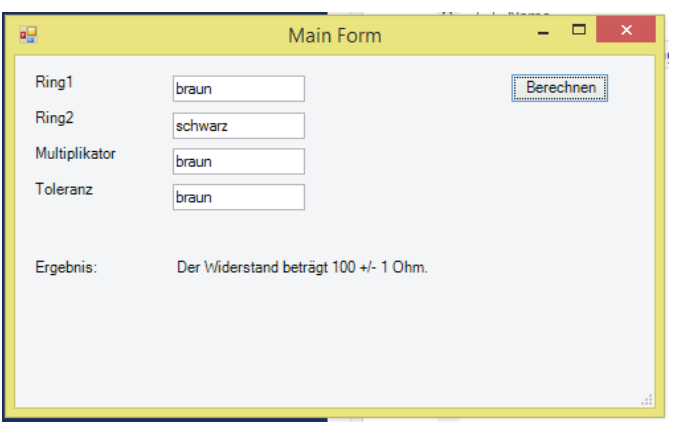

3\_Windows-Forms-Anwendung mittels PowerShell-Skript, um die Eingabe komplexer PowerShell-CmdLets (s. Abb. 2) vor dem Benutzer zu verbergen

Taschenrechner eignen sich gut für Programmierübungen und das aktuelle Projekt ist eine gute Vorübung und Vorbereitung auf dieses etwas anspruchsvollere Thema. Zu einem geeigneten Zeitpunkt werden wir dann wieder zum aktuellen Projekt und folgenden Projekten jeweils Artikel in den GWDG-Nachrichten veröffentlichen.

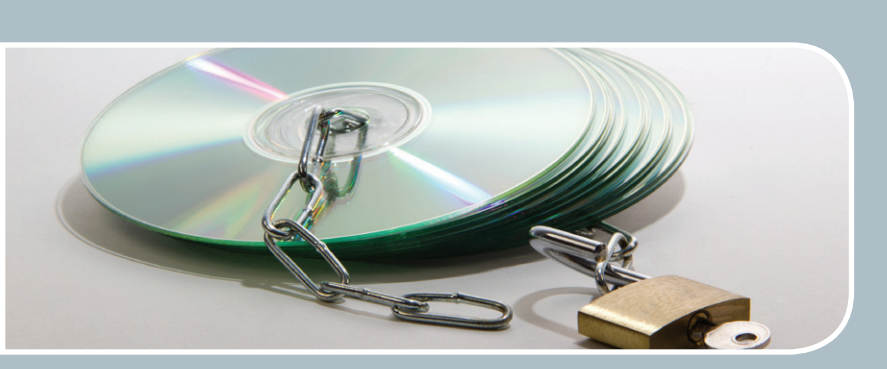

## Datenverarbeitung mbH Göttingen

## Software und Lizenzverwaltung Der einfache Weg zur Software!

#### **Ihre Anforderung**

Sie benötigen eine Software, für die es keine von Ihnen nutzbare Rahmenvereinbarung gibt. Die Anzahl der erforderlichen Lizenzen ist nicht genau festgelegt.

#### **Unser Angebot**

Wir verfügen über eine Reihe von Rahmen- und Campusvereinbarungen mit namhaften Softwareherstellern und -lieferanten, über die Software auch in geringerer Stückzahl bezogen werden kann. Wir wickeln für Sie die Beschaffung der erforderlichen Lizenzen ab. Wir können uns bei Vertragsverhandlungen und Bedarfsanalysen engagieren. Zugriffslizenzen können auch über Lizenzserver verwaltet werden.

#### **Ihre Vorteile**

> Sie können die benötigte Software in vielen Fällen sofort nutzen.

- > Sie brauchen kein eigenes Ausschreibungs- und Beschaffungsverfahren durchzuführen.
- > Sie ersparen sich die zeitraubenden Verhandlungen mit den Softwareherstellern und -lieferanten.
- > Die Anzahl der benötigten Lizenzen wird Ihnen flexibel zur Verfügung gestellt.
- > Wir können die Nachfrage von verschiedenen Nutzern für neue Lizenzvereinbarungen bündeln.

#### **Interessiert?**

Informationen zu bestehenden Lizenzvereinbarungen sind auf der u. g. GWDG-Webseite zu finden. Falls Sie nach spezieller Software suchen, die noch nicht auf unserer Webseite erwähnt ist, kommen Sie bitte auf uns zu. Wir werden prüfen, ob wir eine Vereinbarung abschließen können und bündeln die Nachfrage mit anderen Nutzern.

## PDF-XChange Pro für die Max-Planck-Gesellschaft

Text und Kontakt: Dr. Wilfried Grieger wilfried.grieger@gwdg.de 0551 201-1512

Auf Initiative des Max-Planck-Instituts für Kognitions- und Neurowissenschaften hat die GWDG eine akademische Firmenlizenz des Software-Produkts PDF-XChange Pro der Firma Tracker Software Products (http://tracker-software.com) für die gesamte Max-Planck-Gesellschaft beschafft.

Mithilfe von PDF-XChange Pro lassen sich PDF-Dokumente erstellen, bearbeiten und in MS-Office-Produkte integrieren . Eine vollständige Funktionsübersicht entnehme man der Homepage der Software. ([http://www.pdf-xchange.de/pdf-xchange-pro/](http://www.pdf-xchange.de/pdf-xchange-pro/index.php) [index.php](http://www.pdf-xchange.de/pdf-xchange-pro/index.php)). Die Pro-Version enthält PDF-XChange Standard, die PDF-Tools sowie den PDF-XChange Editor. Damit ist die Software eine gute und insbesondere preiswerte Alternative zu Adobe Acrobat, dessen Lizenzierung im akademischen Umfeld mittlerweile recht unübersichtlich geworden ist.

Die Lizenz kann in beliebiger Anzahl auf den Windows-Rechnern der Max-Planck-Gesellschaft installiert werden und ist zeitlich unbegrenzt gültig. Zur Finanzierung der Lizenz betragen die Kosten für jedes Max-Planck-Institut, das die Software nutzen möchte,

einmalig 200,- € (zuzüglich Mehrwertsteuer). Weitere Einzelheiten zur Beschaffung der Software und zur Lizenzierung erfahren Sie unter <http://www.gwdg.de/index.php?id=3151>.

#### PDF-XChange Pro for the MPG

At the initiative of the Max Planck Institute for Human Cognitive and Brain Sciences, the GWDG purchased an academic site license of the software product PDF XChange Pro from Tracker Software Products (<http://tracker-software.com>) for the entire Max-Planck-Gesellschaft.

## Kurz & knapp

#### Neue Busfahrzeiten am Faßberg

Seit dem 13. April 2015 gilt ein verbesserter Fahrplan der Göttinger Verkehrsbetriebe (gövb), der auch die Buslinien 21, 22 und 23 betrifft, die an der Haltestelle "Faßberg" verkehren. Auf Basis von Anregungen und Wünschen der Fahrgäste wurde der am 1. November 2014 in Kraft getretene komplett neue Fahrplan nachgebessert. Die Buslinien 21, 22 und 23 fahren künftig zu neuen Zeiten am Faßberg ab.

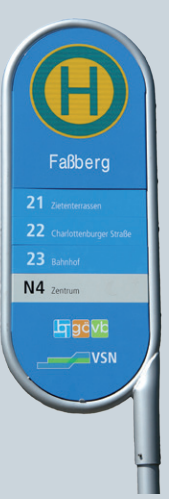

Alle drei Linien 21 (Nikolausberg > Geismar), 22 (Nikolausberg > Zietenterrassen) und 23 (Faßberg > Bahnhof) fahren jetzt auf ihrer Tour in Richtung Stadt sieben Minuten früher los. Die Linie 21 fährt Mo - Fr zwischen 8:00 und 20:00 Uhr jeweils um hh:18 und hh:48 ab, die Linie 22 um hh:03 und hh:33 und die Linie 23 um hh:13 und hh:43.

Otto

<span id="page-15-0"></span>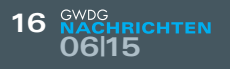

## Personalia

#### **NEUER MITARBEITER GABRIEL SCHUMANN**

Seit dem 1. Mai 2015 ist Herr Gabriel Schumann als technischer Mitarbeiter in der Arbeitsgruppe "Nutzerservice und Betriebsdienste" (AG H) beschäftigt. Er studiert zurzeit an der Hochschule für angewandte Wissenschaft und Kunst (HAWK) in Göttingen im Fach "Elektro- und Informationstechnik" und steht kurz vor Erlangung des Master-Grades. Herr Schumann hat den Bachelor-Grad bereits vor einiger Zeit erlangt. Vor seinem Studium absolvierte er eine Ausbildung zum Fachinformatiker – Systemintegration. Das zukünftige Hauptarbeitsfeld von Herrn Schumann wird das Active Directory sein. Er ist per E-Mail unter gabriel.schumann@gwdg.de und telefonisch unter 0551 201-1871 zu erreichen. Heuter der Statten der Statten der Statten der Statten der Statten der Statten der Statten

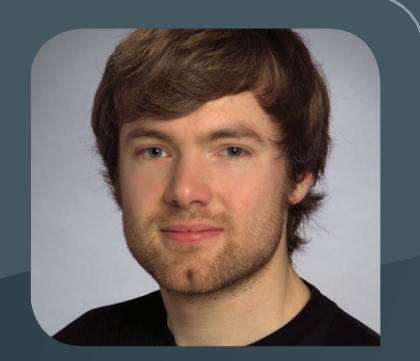

#### **NEUER MITARBEITER MATTHIAS ROLFS**

Seit dem 18. Mai 2015 ist Herr Matthias Rolfs als studentische Hilfskraft in der<br>Arbeitsgruppe "Nutzerservice und Betriebsdienste" (AG H) beschäftigt. Herr Rolfs studiert an der Georg-August-Universität Göttingen Wirtschaftswissenschaften. Er wird die GWDG vor allem abends und an Wochenenden im Bereich der Service-Hotline unterstützen. Heuer als dem anderen eine Europa erroren als der anteres eine Europa erroren eine Europa errore

<span id="page-16-0"></span>**INFORMATIONEN:** support@gwdg.de 0551 201-1523

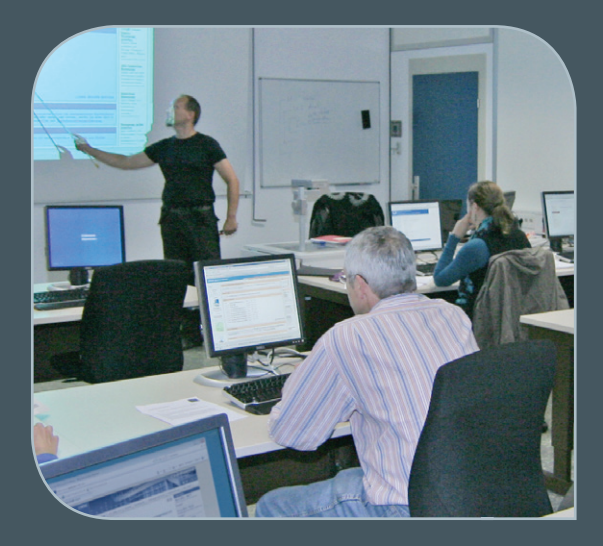

### Juni bis Dezember 2015

## Kurse

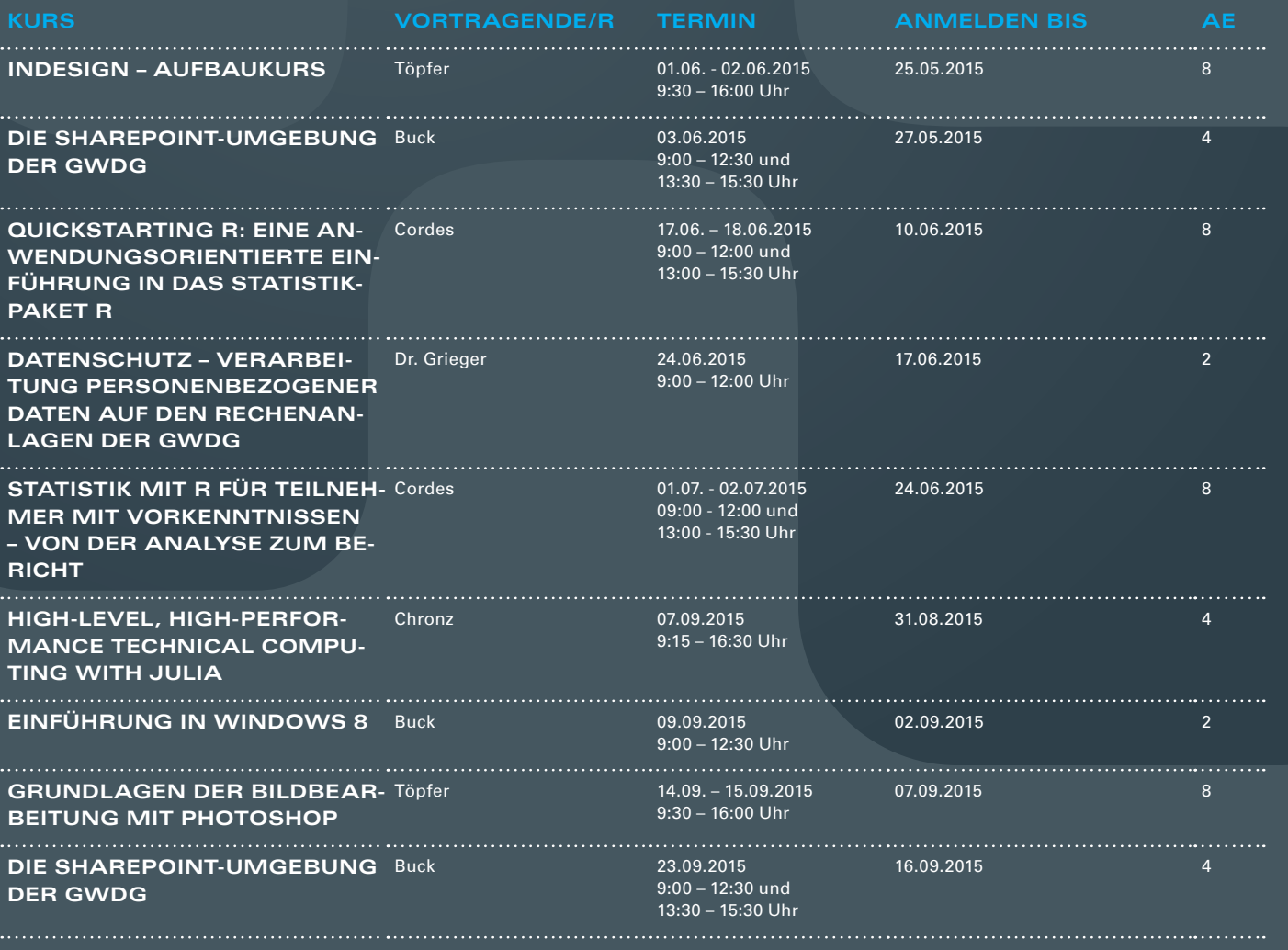

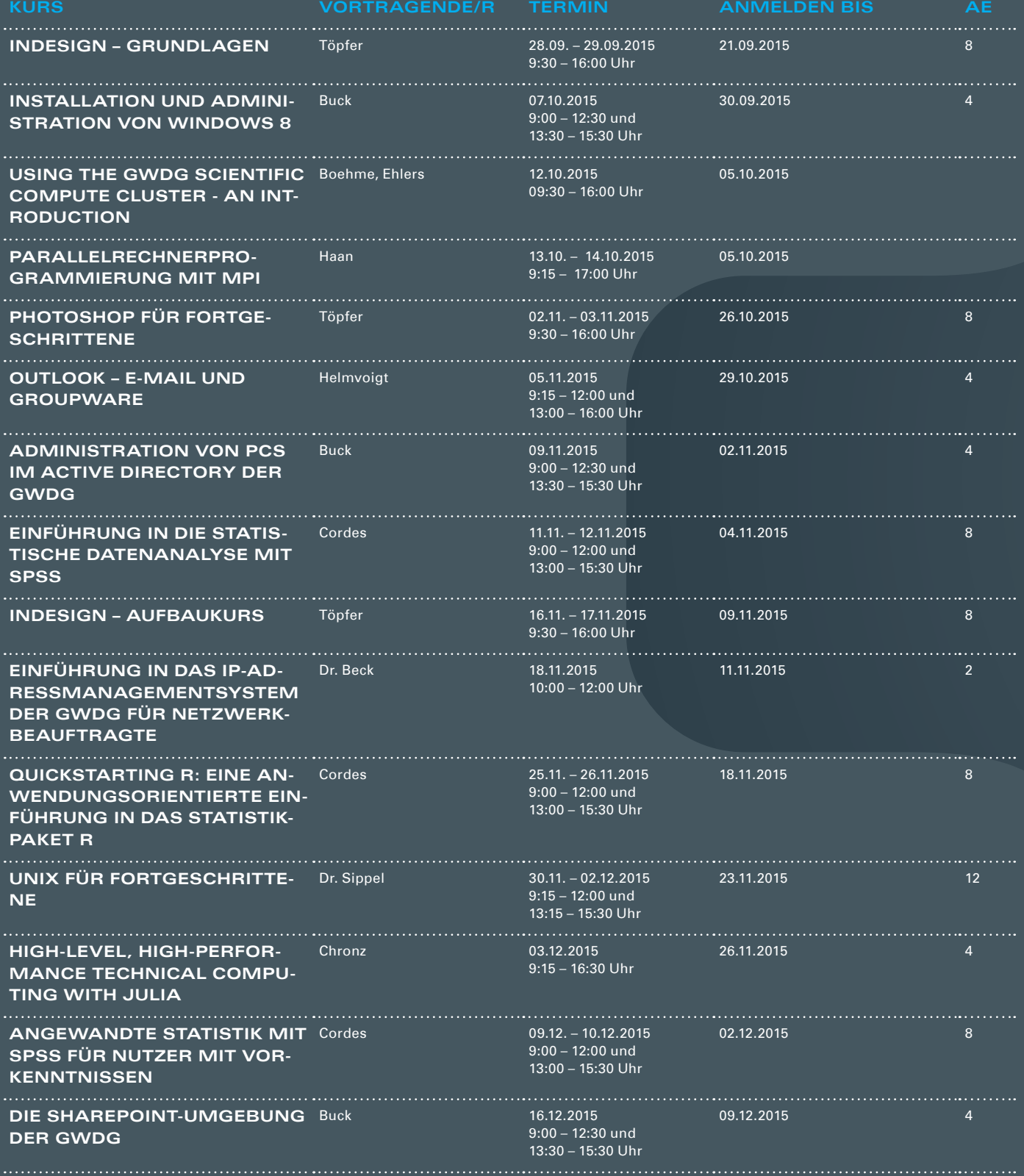

Das Kursangebot der GWDG richtet sich an alle Mitarbeiterinnen und Mitarbeiter aus den Instituten der Universität Göttingen und der Max-Planck-Gesellschaft sowie aus einigen anderen wissenschaftlichen Einrichtungen.

#### **Anmeldung**

Anmeldungen können schriftlich per Brief oder per Fax unter der Nummer 0551 201-2150 an die GWDG, Postfach 2841, 37018 Göttingen oder per E-Mail an die Adresse support@ gwdg.de erfolgen. Für die schriftliche Anmeldung steht unter [http://www.gwdg.de/](http://www.gwdg.de/antragsformulare) [antragsformulare](http://www.gwdg.de/antragsformulare) ein Formular zur Verfügung. Telefonische Anmeldungen können leider nicht angenommen werden.

#### **Kosten bzw. Gebühren**

Unsere Kurse werden wie die meisten anderen Leistungen der GWDG in Arbeitseinheiten (AE) vom jeweiligen Institutskontingent abgerechnet. Für die Institute der Universität Göttingen und der Max-Planck-Gesellschaft erfolgt keine Abrechnung in EUR.

#### **Absage**

Sie können bis zu acht Tagen vor Kursbeginn per E-Mail an support@gwdg.de oder telefonisch unter 0551 201-1523 absagen. Bei späteren Absagen werden allerdings die für die Kurse berechneten AE vom jeweiligen Institutskontingent abgebucht.

#### **Kursorte**

Alle Kurse finden im Kursraum oder Vortragsraum der GWDG statt. Die Wegbeschreibung zur GWDG sowie der Lageplan sind unter <http://www.gwdg.de/lageplan> zu finden.

#### **Kurstermine**

Die genauen Kurstermine und -zeiten sowie aktuelle kurzfristige Informationen zu den Kursen, insbesondere zu freien Plätzen, sind unter <http://www.gwdg.de/kurse> zu finden.

Gesellschaft für wissenschaftliche Datenverarbeitung mbH Göttingen

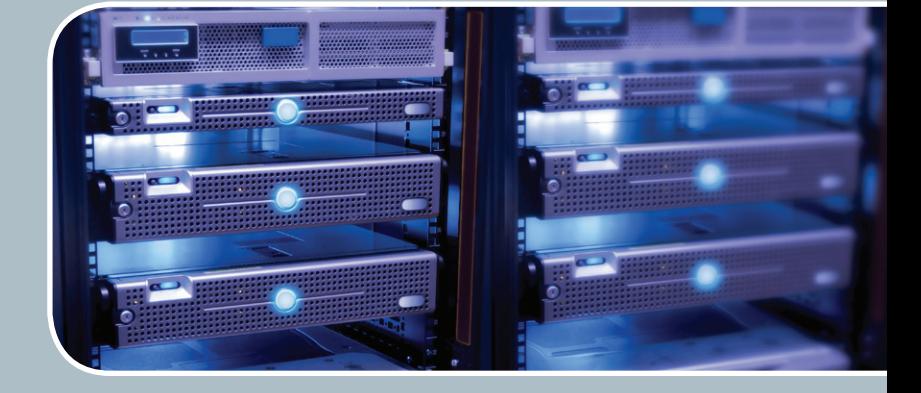

## Servervirtualisierung

Der einfache Weg zum Server!

#### **Ihre Anforderung**

Sie benötigen zur Bereitstellung eines Dienstes einen Applikations- oder Datenbankserver. Ihnen fehlen Platz, Hardware, Infrastruktur oder Manpower. Gleichzeitig soll der Server möglichst hochverfügbar und performant sein.

#### **Unser Angebot**

Wir bieten Ihnen die Möglichkeit des Hostings von virtuellen Servern für Ihre Anwendungen basierend auf VMware ESX. Sie können Ihre eigenen virtuellen Maschinen verwalten, die in unserer zuverlässigen Rechnerinfrastruktur gehostet werden, die unterschiedliche Verfügbarkeitsgrade unterstützen. Unsere Installation hält die Best-Practice-Richtlinien von VMware ESX ein. Sie bleiben Administrator Ihres eigenen virtuellen Servers, ohne sich mit der physikalischen Ausführungsumgebung beschäftigen zu müssen.

#### **Ihre Vorteile**

> Leistungsfähiges VMware-Cluster mit zugehörigem Massenspeicher

- > Hohe Ausfallsicherheit und Verfügbarkeit durch redundante Standorte und Netzwerkverbindungen sowie USV-Absicherung
- > Bereitstellung aller gängigen Betriebssysteme zur Basisinstallation
- > Umfassender administrativer Zugang zu Ihrem Server im 24/7-Selfservice
- > Möglichkeit der automatisierten Sicherung des Servers auf unsere Backupsysteme
- > Zentrales Monitoring durch die GWDG
- > Große Flexibilität durch Virtualisierungstechnologien wie Templates, Cloning und Snapshots
- > Schutz vor Angriffen aus dem Internet durch leistungsfähige Firewallsysteme sowie ein Intrusion Prevention System

#### **Interessiert?**

Jeder Nutzer mit einem gültigen Account bei der GWDG kann das VMware-Cluster nutzen. Um einen virtuellen Server zu beantragen, nutzen Sie bitte die u. g. Webadresse.

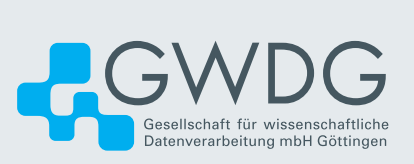